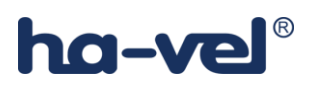

## Návod k instalaci Csipsimple

1) V internetovém prohlížeči v telefonu kliknete na odkaz umístěný na www.ha-loo.cz > Informace > Podpora

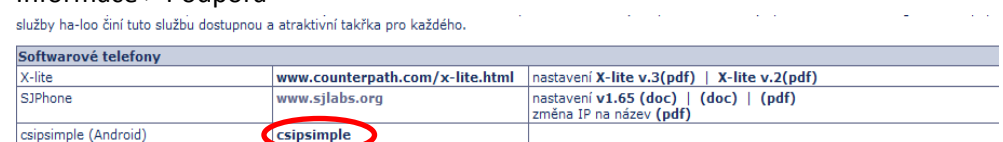

2) Po dokončení stahování telefon nabídne instalaci.

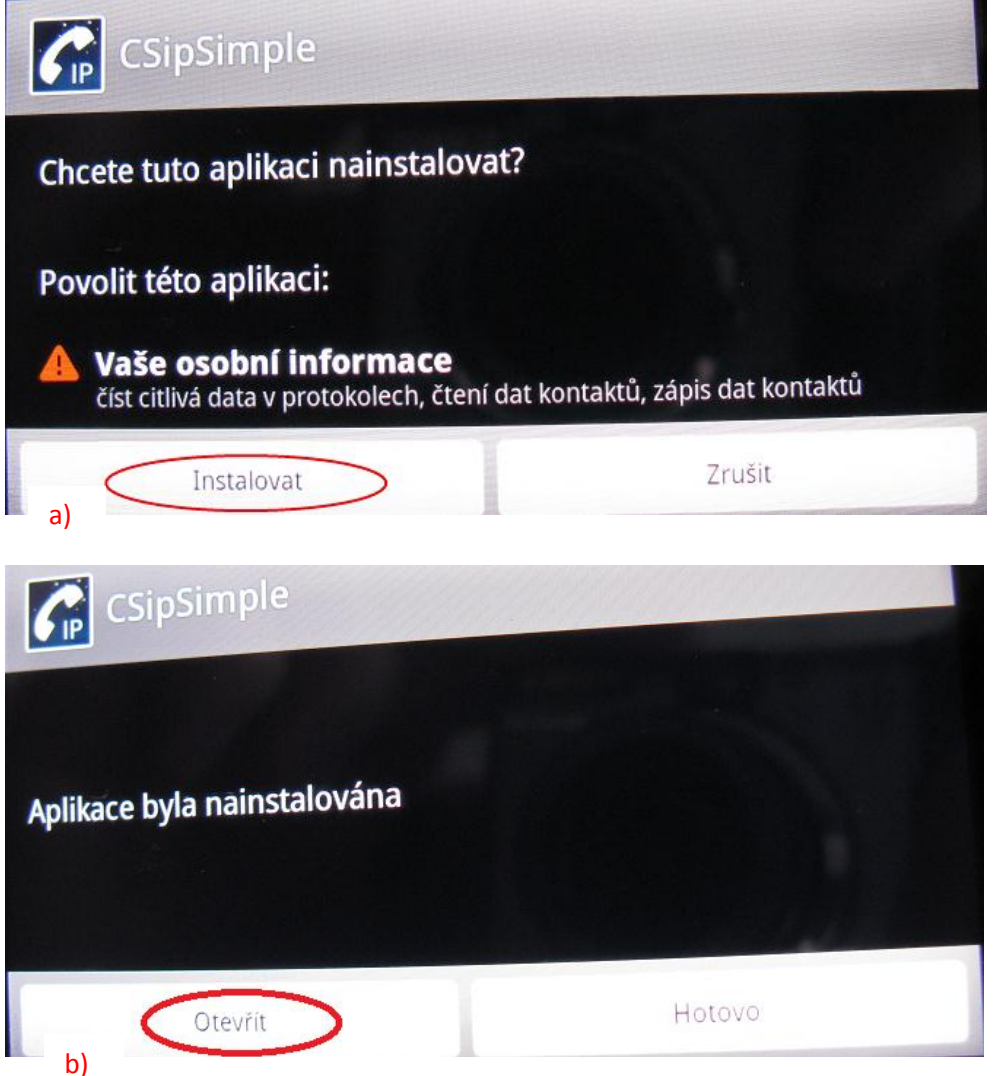

## ha-ve

3) Potvrďte, případně si upravte vlastnosti programu.

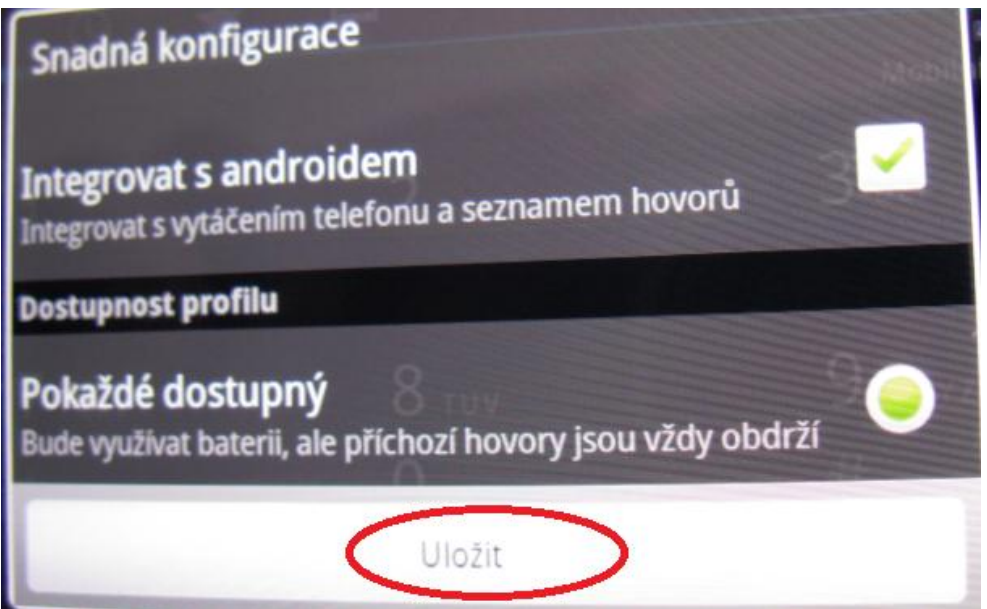

4) Zvolíte volbu **Přidat účet** a následně vyberete profil ha-loo nebo ha-loo Centrala

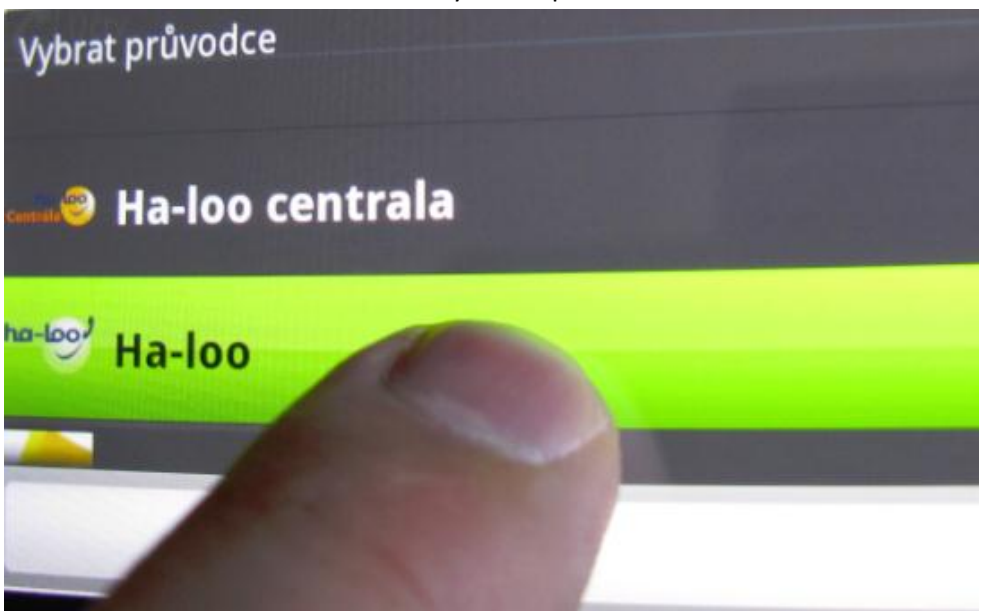

5) Nastavíte ha-loo číslo nebo klapku ha-loo Centrály a heslo pro dané číslo či klapku. Následně uložíte. Tímto je program připraven k použití.

## ha-vel®

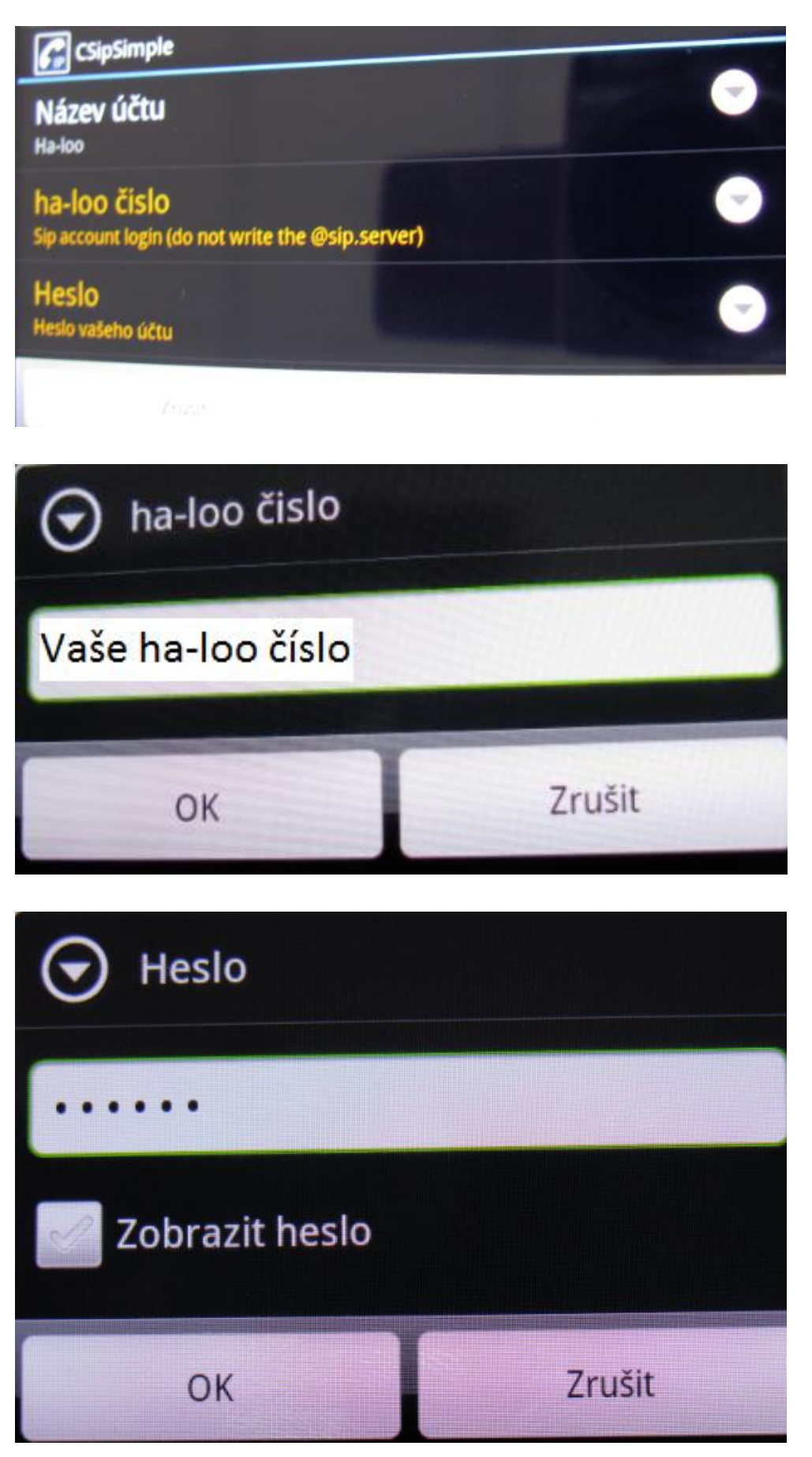

## ha-vel®

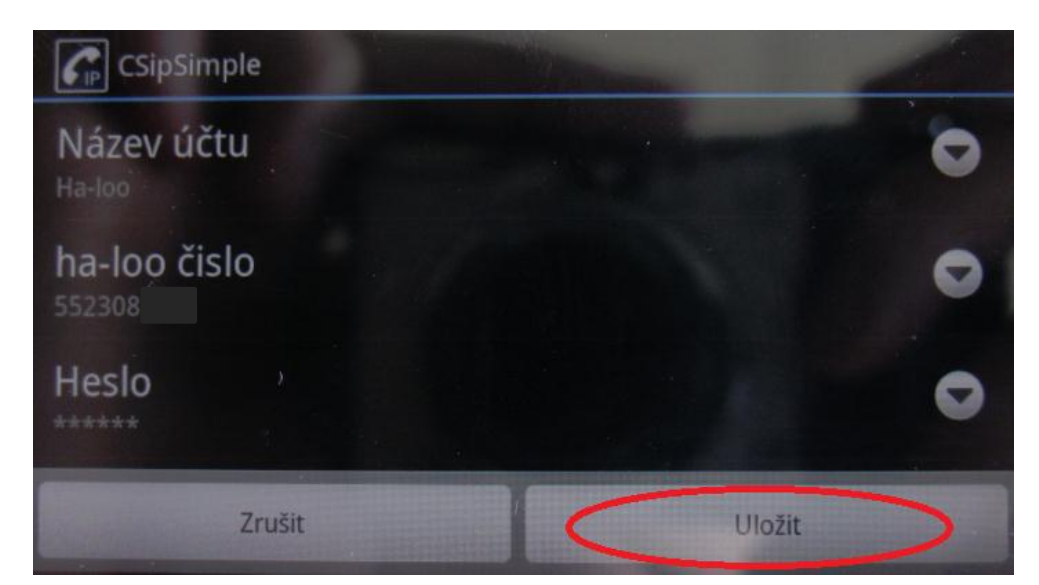

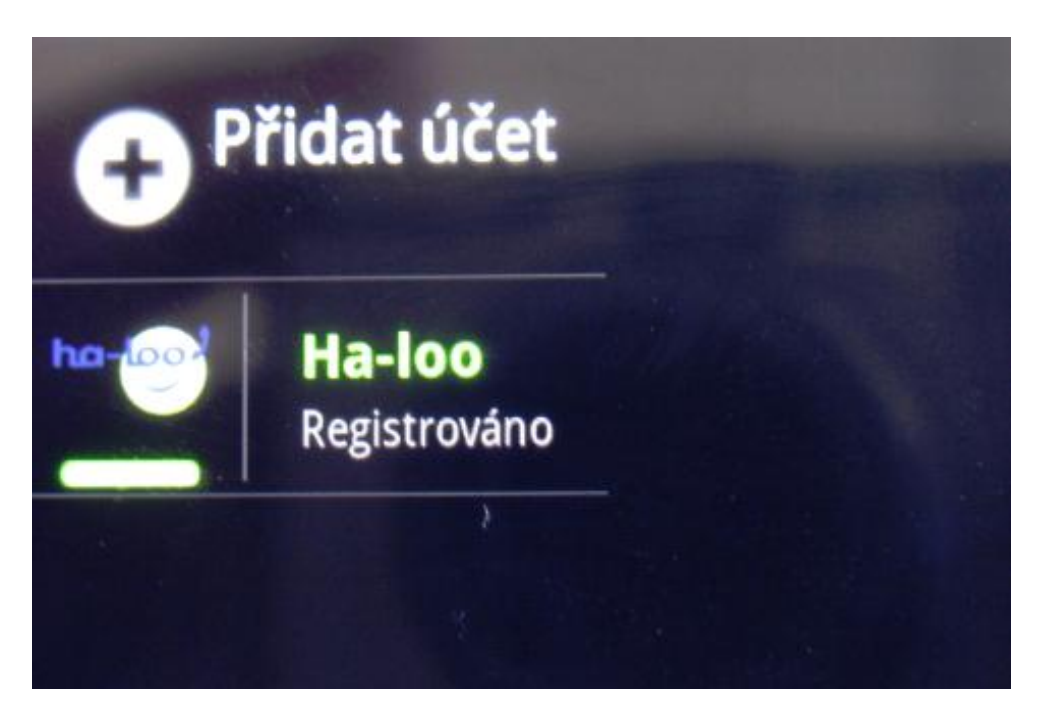